## HOSTING WARRIORS

Christian Web Hosting for Warriors on a Mission"

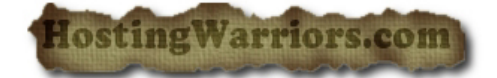

## **How to Modify a User's Privileges in cPanel Databases**

To modify a user's privileges for managing a database:

- 1. Login to cPanel and select the "MySQL Databases" icon.
- 2. Click the user's name where it appears in the appropriate row.
- 3. On the *MySQL Account Maintenance* screen, select the actions you wish to allow the user to perform, and deselect the actions you wish to prohibit.
- 4. Click *Make Changes*.